# Project & Training 3: Networking Project

#### Gerhard Hassenstein & Christian Grothoff

Berner Fachhochschule

KW 47/2020

KO KKOKKEKKEK E DAG

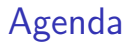

[Lab overview](#page-2-0)

**[Organization](#page-3-0)** 

**[Hardware](#page-5-0)** 

**[Software](#page-8-0)** 

**[Strategy](#page-12-0)** 

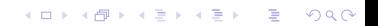

<span id="page-2-0"></span>There are three main Ethernet labs deliverables:

- 1. Implement a Hub & Switch
- 2. Implement ARP
- 3. Implement a Router

The Hub is not graded and serves as a quick warm-up.

K ロ ▶ K 個 ▶ K 할 ▶ K 할 ▶ 이 할 → 9 Q Q →

<span id="page-3-0"></span>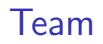

Suggested are teams of 4 students:

▶ One Scrum-Master (documentation, planning)

- $\triangleright$  One for main product deliverable
- $\blacktriangleright$  Two testers

This is a *suggestion*, not a requirement!

### Process

Three 2-week sprints:

- $\blacktriangleright$  Plan algorithms, data structures and testing
- $\blacktriangleright$  Implement
- $\blacktriangleright$  Unit-test
- $\blacktriangleright$  Integration test
- $\Rightarrow$  Version in Git at submission time is graded!

K ロ ▶ K 個 ▶ K 할 ▶ K 할 ▶ 이 할 → 9 Q Q →

## <span id="page-5-0"></span>Virtual Hardware

#### <https://gitlab.ti.bfh.ch/demos/vlab>

K ロ ▶ K @ ▶ K 할 ▶ K 할 ▶ . 할 . ⊙ Q Q ^

#### **Hardware**

- $\triangleright$  There are two custom USB-to-4x-Ethernet adapters for each team in N.111 (below secretary's office) in the lab.
- ▶ You can open the door with your BFH card. Please add your name to the list with the number of the adapter taken.
- $\blacktriangleright$  Also take single USB-Ethernet adapters if your notebook/PC does not have an Ethernet port. You may also take an Ethernet cable if needed.
- $\triangleright$  You must bring everything back after the final submission deadline. When you have returned the adapter, you may cross your name off the list again.

# Suggested setup

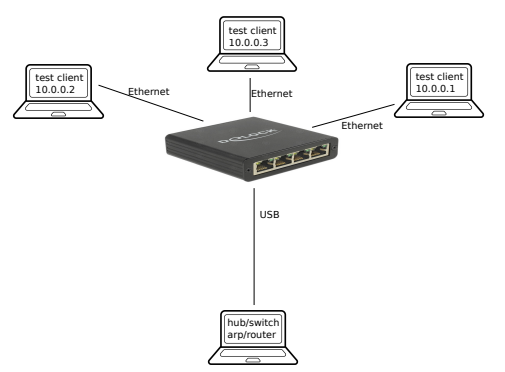

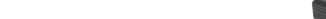

### <span id="page-8-0"></span>Skeleton

Your Gitlab team repository should have been provisioned with a skeleton that is a starting point. It includes:

- hub.c Template for the hub project. Add 3 lines to get a working hub!
- switch.c Template for the switch project.
	- arp.c Template for the arp project.
- router.c Template for the router project.
- Makefile Build system. Modify as needed.
- network-driver.c Completed driver to allow you to send and receive Ethernet frames. You do not need to modify this code!

**KORKARYKERKER POLO** 

### Running the network-driver

- $\blacktriangleright$  LAN driver provided in C in Git (glab/network-driver.c)
- $\blacktriangleright$  Launch driver with list of names of physical network device (i.e. "lan0") followed by "-" followed by the command to run your program:

 $$$  sudo network-driver eth0 eth1 eth2 - ./my-hub eth0 The network devices MUST be passed twice: once to the network-driver as arguments, and once to your program (hub, switch, arp, router)!

- $\triangleright$  Driver will pass received frames to your stdin
- $\triangleright$  Driver will read frames from your stdout and pass to network
- $\triangleright$  Driver will not touch stderr, you can use stderr for logging
- $\blacktriangleright$  Terminate driver via signal (kill) or closing stdout

Your code can be in any language!

## The Driver I/O Format

- $\triangleright$  First 6 bytes written by driver to your stdin are the HW MACs for each of the network interfaces (in the same order).
- $\blacktriangleright$  Henceforth, the message format is 16-bit length prefix (in big endian), followed by 16-bit interface identifier, followed by Ethernet frame (destination MAC, source MAC, etc.).
- $\triangleright$  To send frames, also use 16-bit length prefix followed 16-bit interface identifier, followed by Ethernet frame.
- Interace number  $0$  is reserved for interacting with the console.
- $\triangleright$  You must set the source MAC correctly (in particular for arp/router)!
- $\triangleright$  Some hardware may not support using source MACs other than your HW MAC. If you do not use the provided equipment, check that you have hardware that supports sending with arbitrary MACs!

## Skeleton: Helper files

Other code in the Gitlab team repository:

- loop.c Shared logic for all programs. Functions you may use, but do not need to modify.
- print.c Replacement for printf() given that stdout is for Ethernet frames and MUST NOT be used for program output.
	- crc.c Internet checksum. Feel free to use.
- glab.h Packet format for the interaction with the network-driver.

You do NOT have to modify this code, but it may be useful to understand it. You MUST re-implement this logic if your project is in languages other than C.

**KORKARYKERKER POLO** 

# <span id="page-12-0"></span>Suggested Strategy

- $\triangleright$  Understand what a hub/switch/arp/router really has to do.
- $\blacktriangleright$  Plan your data structures first. The algorithms are always trivial. Use simple tables (except for routing). $<sup>1</sup>$ </sup>
- $\triangleright$  For testing, write a program that pretends to be the network driver. Remember the shell project from CS Basics. Use dup, fork and exec to run your main program with stdin/stdout being controlled by your test harness.<sup>2</sup>
- $\blacktriangleright$  Perform compatibility tests with real hardware once above tests work.

Tests and main program do not have to be in the same language.

<sup>&</sup>lt;sup>1</sup>Until the router, you do not need malloc() at all!

 $^2$ java.lang.ProcessBuilder can also be used.

## Test requirements

The quality of your tests will **also** be graded.

- $\blacktriangleright$  Make sure your tests are run via the make check target.
- $\blacktriangleright$  The tests should succeed by returning 0, and fail with non-zero.
- In make check MUST NOT create binaries like switch, arp or router.
- If you write unit tests for individual functions, please put them under a different target, like make tests. Those will NOT be graded.

Why? We will run your test suite against our reference implementation and implementations of other students, and vice-versa!

## Test starting point

```
int meta (int argc, char **argv) {
  int cin[2], cout[2]; pipe (cin); pipe (cout);
  if (0 == (chld = fork ()) {
    close (STDIN_FILENO); close (STDOUT_FILENO);
    close (cin[1]); close (cout[0]);
    dup2 (cin[0], STDIN_FILENO);
    dup2 (cout[1], STDOUT_FILENO);
    execvp (argv[0], argv);
    printf (stderr, "Failed to run binary '%s'\n", argv[0]
    exit (1):
  }
  close (cin[0]); close (cout[1]);
  child_stdin = \operatorname{cin}[1]; child_stdout = \operatorname{cout}[0];
  // send MACs, run test, cleanup
 kill (chld, SIGKILL);
}
```